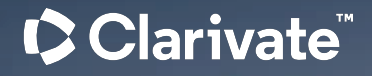

# ProQuest One Business: Workshop on finding reports, case studies & more

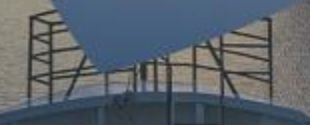

 $\mathcal{S}$   $\mathcal{S}$   $\mathcal{$ Stefan Voss | February 2024

**C** Clarivate

- Agenda ProQuest One Business Overview (presentation)
	- Live Demo
		- Introduction to the platform
		- How to find market reports
		- How to find company reports
		- How to find country reports
		- How to find case studies & business cases
		- Performing complex searches for scholarly material
	- Additional Resources (presentation)

### Recording of this session

This session was recorded and the recording can be accessed via:

[https://share.vidyard.com/watch/gTHQ](https://share.vidyard.com/watch/gTHQbKEHpnwVoNEWiPCydv) [bKEHpnwVoNEWiPCydv?](https://share.vidyard.com/watch/gTHQbKEHpnwVoNEWiPCydv)

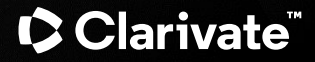

ProQuest One Business **Overview** 

## **What is ProQuest One Business?**

ProQuest Business Premium Collection I + Ebook Central Business E-book Package + Alexander Street Business Videos + New Indexing + New Interface

### **ProQuest One Business**

• *ABI INFORM Collection*

- *Accounting, Tax and Banking Collection*
- *Asian & European Business Collection*
- *Business Market Research Collection*
- *Business Video Database*
- *Entrepreneurship Database*
- *J.P. Morgan Research Database*

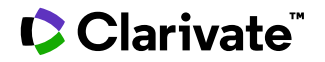

### **Content in ProQuest One Business?**

- **Total number of documents:**
	- > 230 million
	- without Wire Feeds: >70 million
- **Full text coverage:**
	- For most source types well over 90%
	- For Scholarly Journals; ~60%
	- For Conference Papers 70-80%

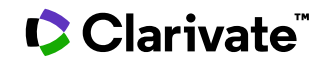

*Data from 2023-10*

### **Content in ProQuest One Business?**

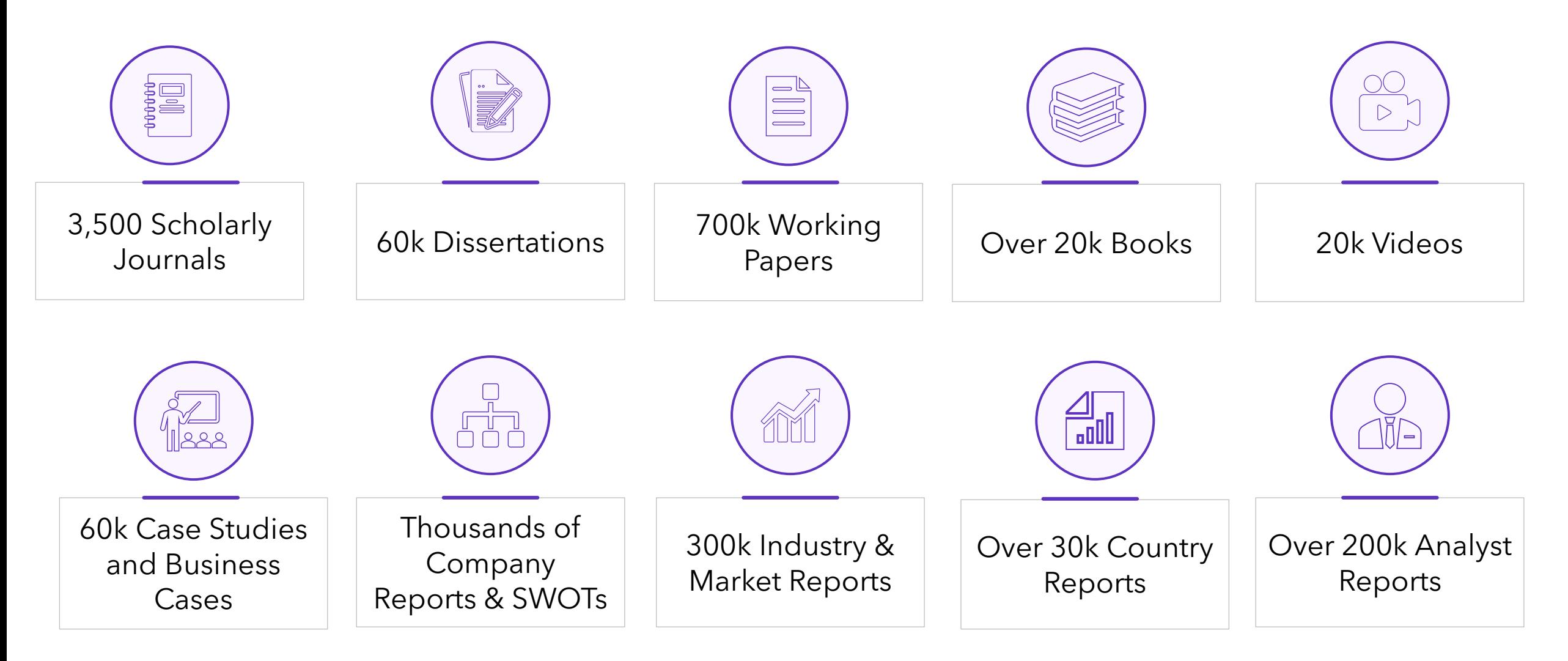

Clarivate

*Data from 2023-10*

ProQuest One Business Access, Core Platform Features & Helpful Videos

## **Access and additional video help**

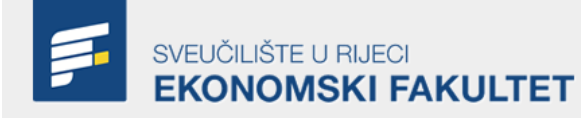

Nalazite se u \\ Život na EFRI \\ Knjižnica \\ Baze podataka

### **Baze podataka**

**VRSTE BAZA PODATAKA:** 

· Baze cjelovitih tekstova - sadrže cjelovite tekstove radova.

· Bibliografske baze - sadrže podatke o radovima objavljenim u različitim publikacijama. Važne su za stjecanje uvida u određeno znanstveno područje. Ne sadrže cjelovite tekstove radova.

· Citatne baze – sadrže podatke o citiranosti radova objavljenih u različitim publikacijama. Koriste se za stjecanje uvida u određeno znanstveno područje i za praćenje odjeka određenog rada ili autora unutar znanstvenog područja. Ne sadrže cjelovite tekstove radova.

#### Baze podataka u samostalnoj pretplati EFRI

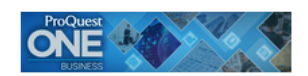

#### **ProQuest One Business**

ProQuest One Business je vodeća baza punog teksta za poslovna istraživanja, podučavanje i učenje. ProQuest One Business nudi pristup za više od 130 milijuna zapisa punog teksta - znanstvenu i popularnu periodiku, novine, izvješća o istraživanju tržišta, disertacije, knjige i streaming videa.

Više informacija o sadržaju baze

Video materijali o korištenju baze

Snimka webinara o korištenju baze

Access and further information via : [https://www.efri.uniri.hr/hr/baze\\_podataka/352/140](https://www.efri.uniri.hr/hr/baze_podataka/352/140) The recording of the initial webinar features  $\sim$  50 chapters = instead of watching the whole 100 min recording check if the feature you want to know more about is listed in the table of contents and watch the respective chapter. *Note: The navigation and table of contents icon are only visible after clicking on "Play":* 

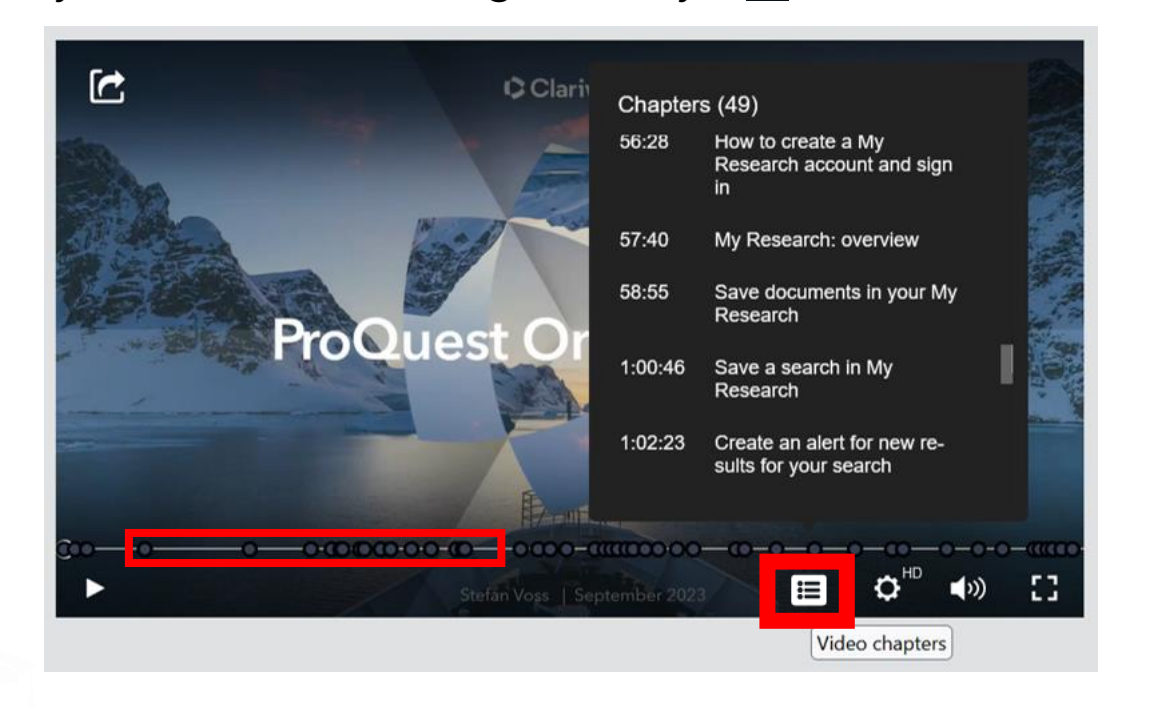

# **Platform Basics: Search Tips page**

Not sure how to use a specific operator or any other syntax feature? Use the "Search Tips" page in the online help:

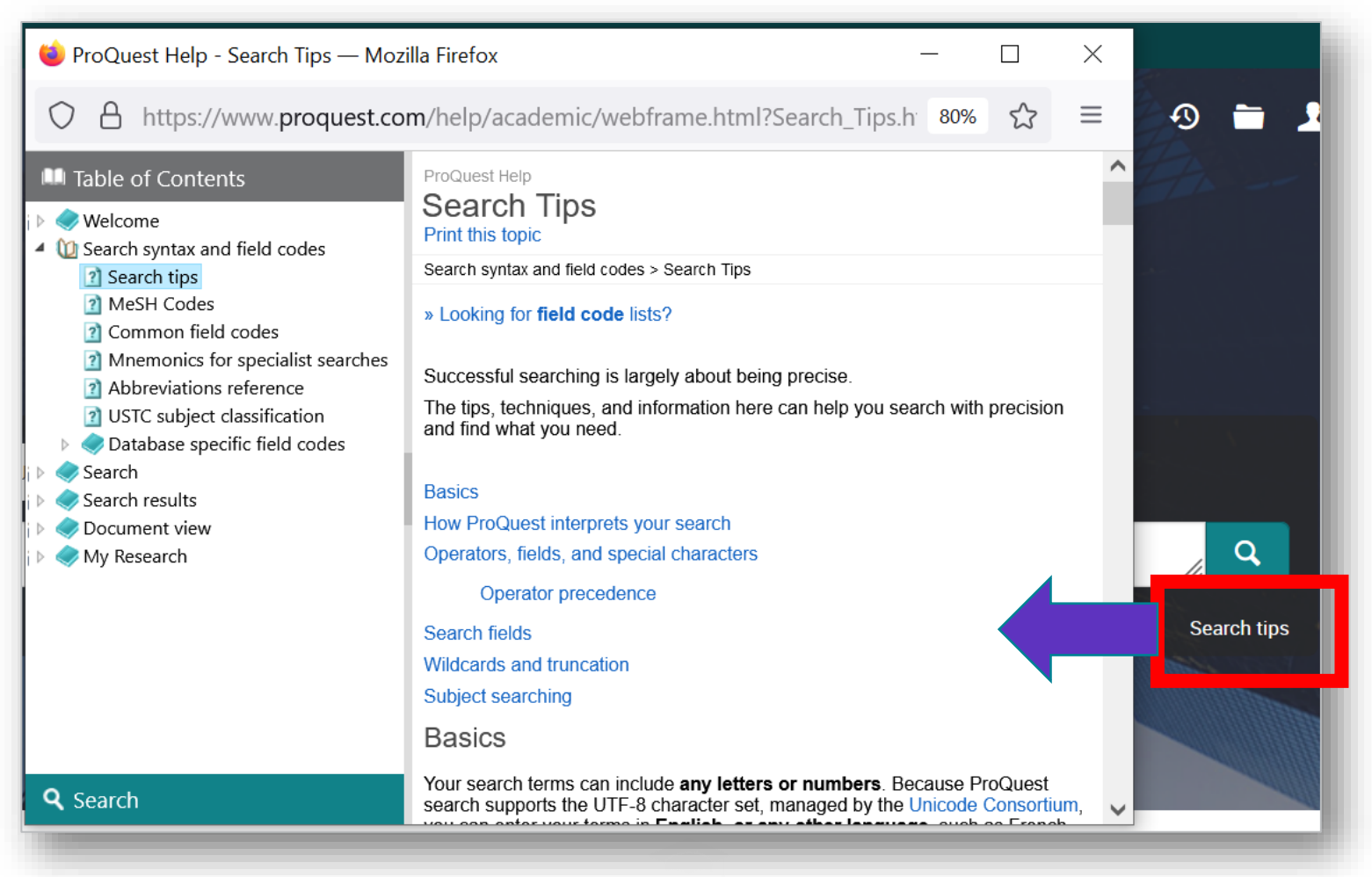

**C**Clarivate

## **Platform Basics: Personal Logins - MyResearch**

If you have access to the platform you can create a MyResearch login. This allows you to e.g. save searches or download the fulltext PDFs of multiple articles in one step.

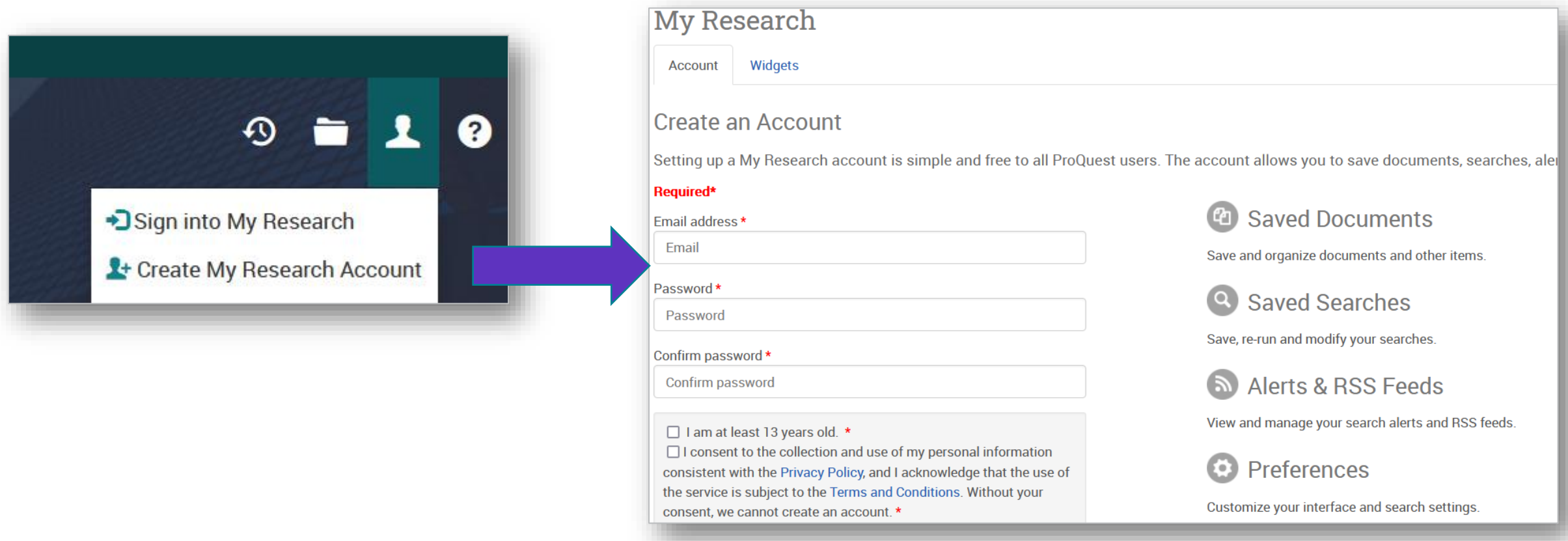

### **C** Clarivate

## **Platform Basics: Chapter Download for E-books**

Book titles that feature a "Table of Contents" link option allow you to download individual chapters as normal PDFs (unlike the full book download that **requires a Bookshelf login** and is a protected file that can only be used for a limited time).

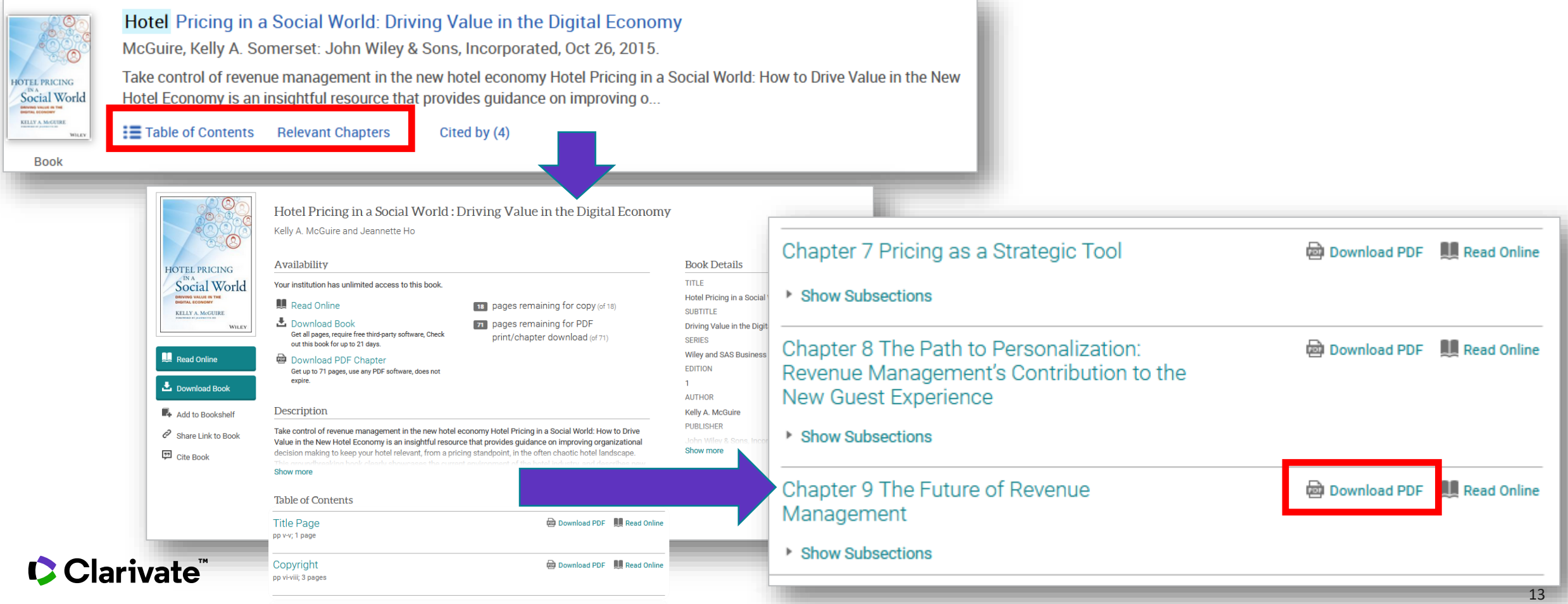

### **Additional Documentation**

**T** 

# **Additional Documentation**

• **Search Tips page**: [https://www.proquest.com/help/academic/webframe.html?Search\\_Tips.html](https://www.proquest.com/help/academic/webframe.html?Search_Tips.html)

*A special page in the online help that is also linked directly on platform:*

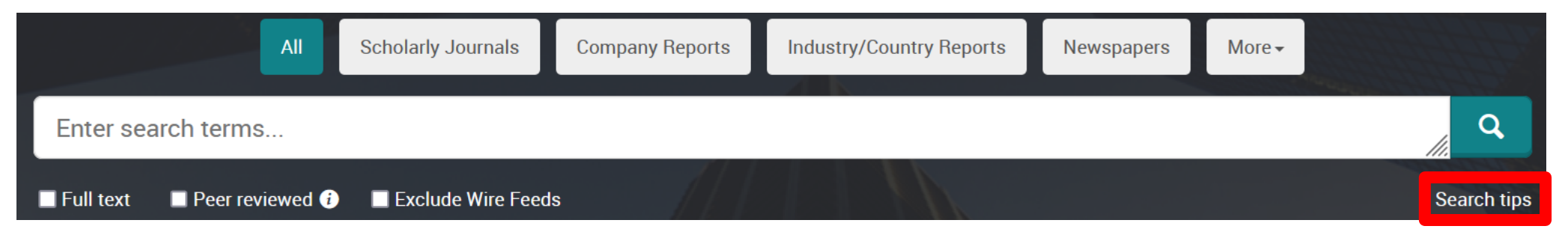

*This is highly recommended. It contains a full description of the platform's search syntax = operators, truncation, field search etc. with examples.*

- **LibGuide for ProQuest Platform**: <https://proquest.libguides.com/proquestplatform> *Has materials on all general platform features e.g. search, export, My Research, …*
- **Libguide for ProQuest One Business**: <https://proquest.libguides.com/pq1business/> *Has materials on PQ1B-specific features e.g.* <https://proquest.libguides.com/pq1business/features>

### Clarivate

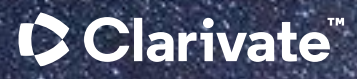

#### © 2023 Clarivate

Clarivate and its logo, as well as all other trademarks used herein are trademarks of their respective owners and used under license.

### Stefan Voss stefan.voss2@clarivate.com